# Educational Tool for the Demonstration of DFT Principles Based on Scan Methodologies

Josef Strnadel and Zdeněk Kotásek Faculty of Information Technology Brno University of Technology

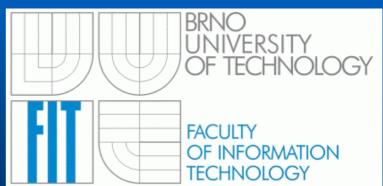

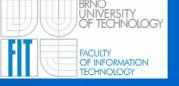

#### Presentation Outline

- Scan Educational Tool (SET)
- Description of particular SET windows
- Scan-layout selection example
- Testability analysis example
- Loop-breaking example
- Test data propagation paths browser example
- Automated DFT process example
- SET requirements and limitations
- Conclusions

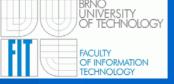

#### Scan Educational Tool (SET)

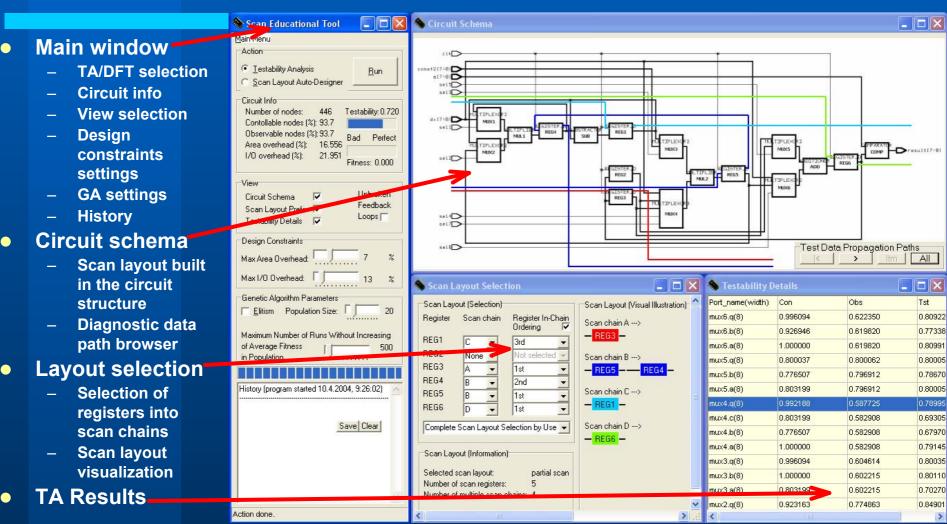

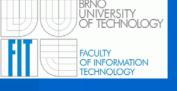

#### SET: Main window

- Action selection
- Circuit information (valid after action is done)
- Selection of windows to view
- Design constraints (area, I/O) settings
- Genetic algorithm settings
  - Elitism
  - Population size
  - •Max # of runs
- Progress bar
- History (setting+result logging) window
- Status bar (current action info)

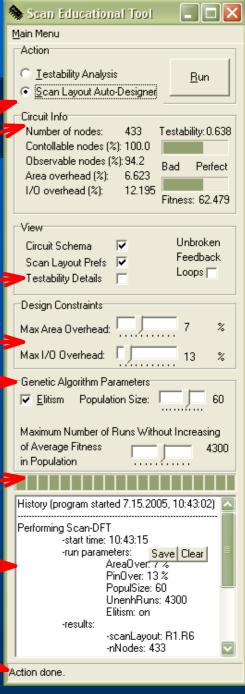

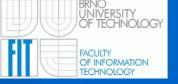

#### SET: Circuit schema window

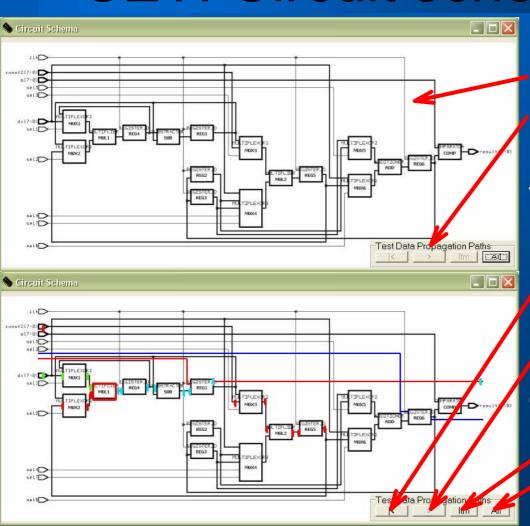

- Educational circuit schema
- Test data propagation paths browser for selected functional unit
  - Go to the path-start (primary inputs)
  - Perform 1 step towards pathend (primary outputs)
- Write information about test data propagation paths of
  - Selected functional unit
- •All functional units into History window

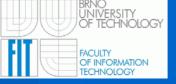

### SET: Scan-layout window

- •User/predefined/random (U/P/R) scan-layout selection
- U/P/R inclusion of registers into scan chains
- V/P/R ordering registers within scan chains
- Selected scan-layout
  - Vizualization
    - Information

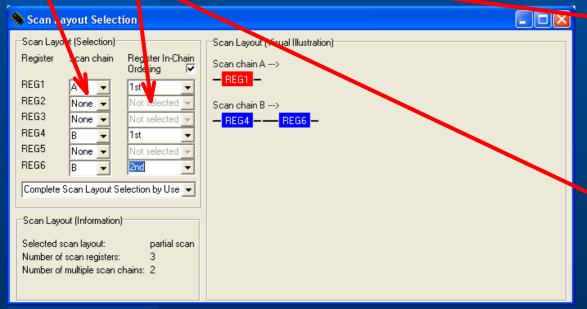

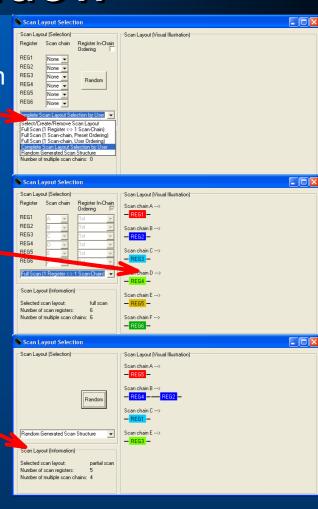

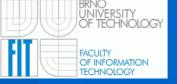

#### SET: Testability results window

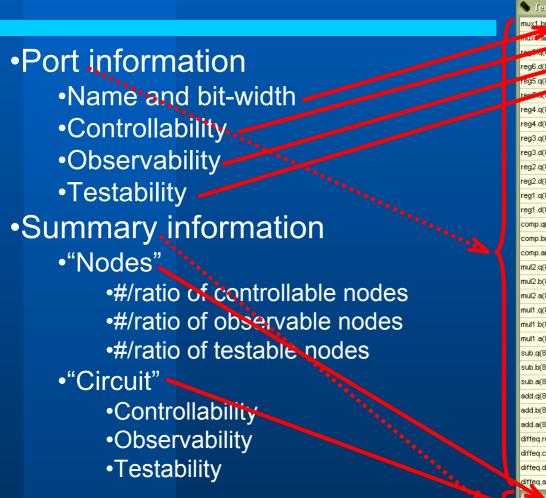

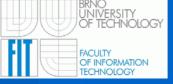

Scan-layout selection example

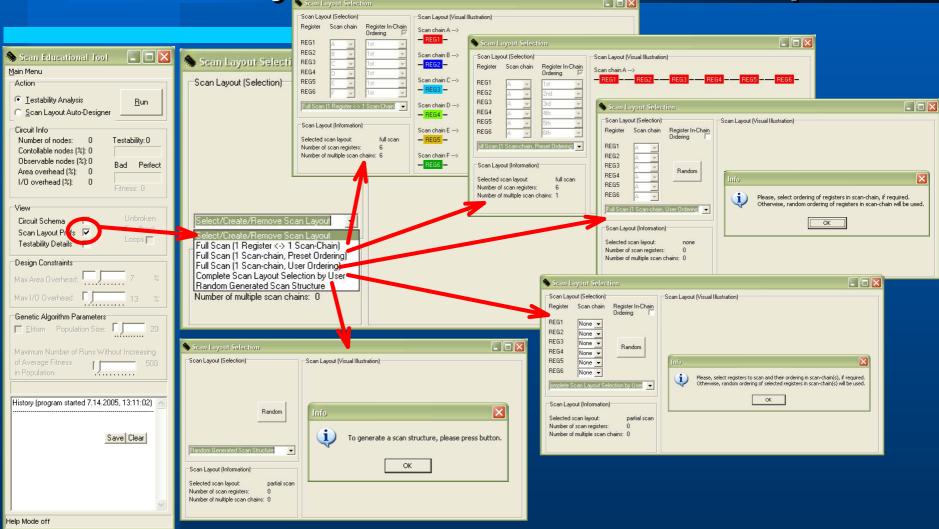

DSD 2005 - 8th Euromicro Conference on Digital System Design, Architectures, Methods and Tools (Porto, Portugal)

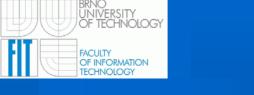

# Testability analysis example

Testability Analysis

Observable nodes (%): 94.2

Area overhead (%): 6.623

Scan Layout Prefs 
Testability Details

Testability: 0.520

Unbroken Feedback

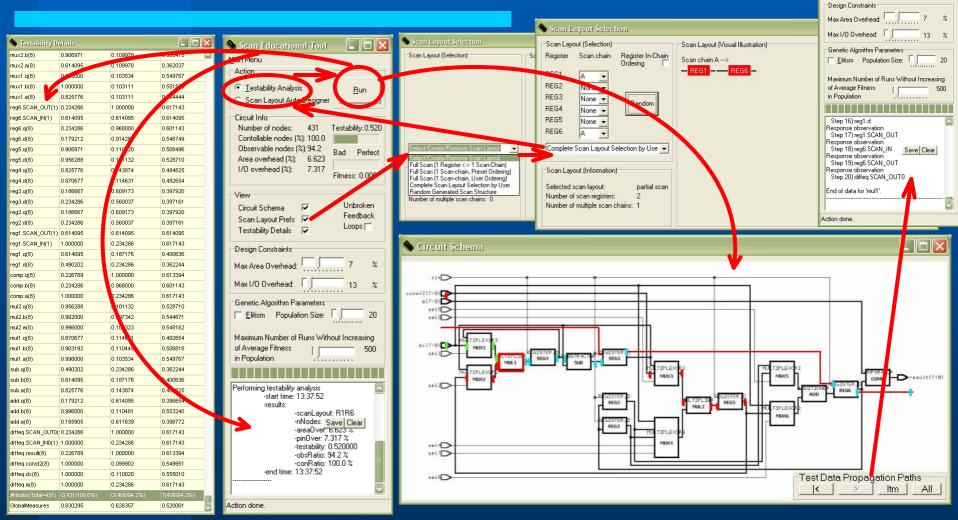

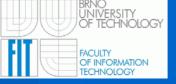

# Loop-breaking example (1)

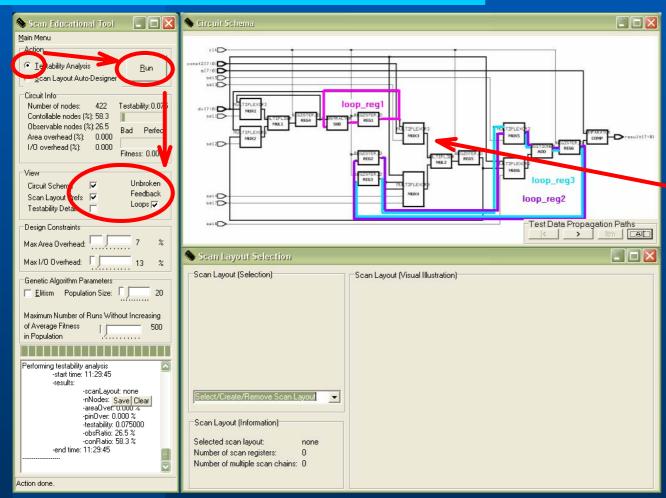

When no scan-layout is selected

then

all 3 loops remain unbroken

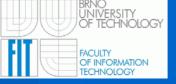

# Loop-breaking example (2)

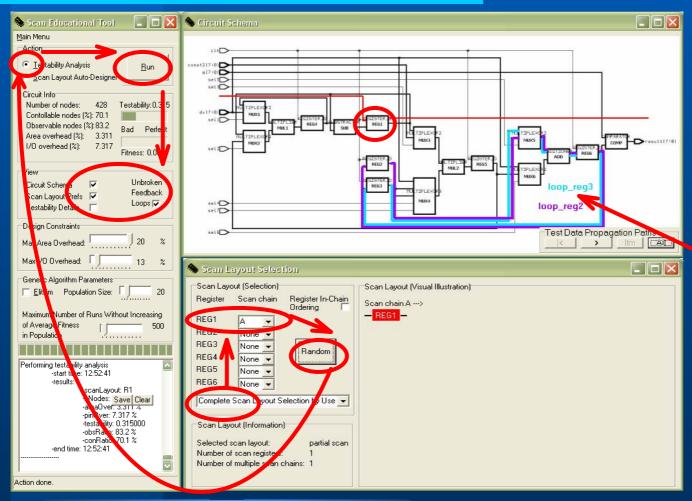

When REG1 is included into scan chain A

then

2 of 3 loops remain unbroken

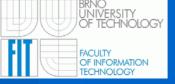

# Loop-breaking example (3)

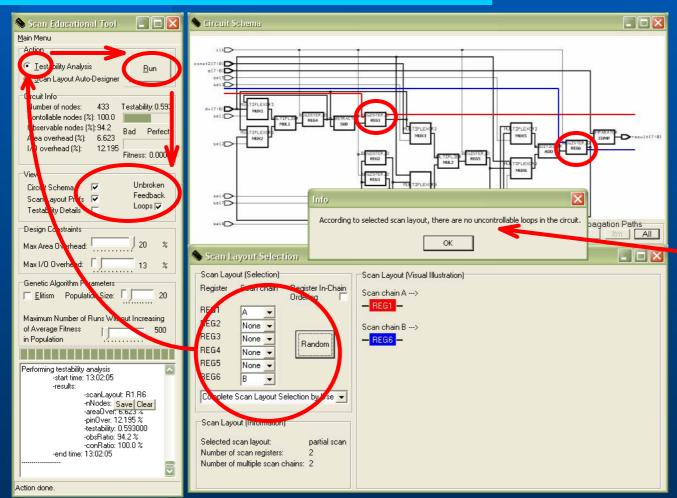

When REG1, REG6 are included into scan chains

then

all 3 loops become broken

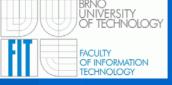

#### Test data propagation paths browser

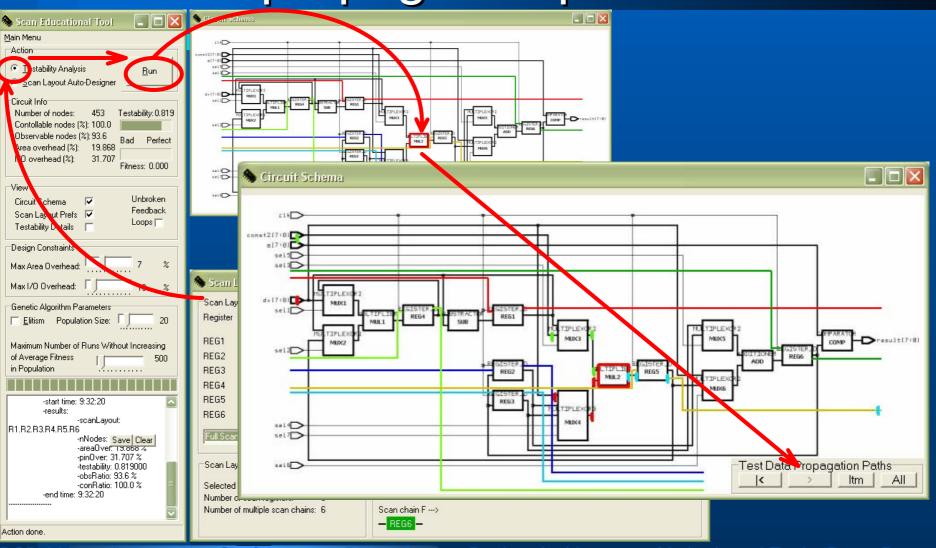

DSD 2005 - 8th Euromicro Conference on Digital System Design, Architectures, Methods and Tools (Porto, Portugal)

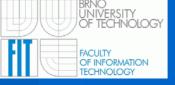

#### Automated DFT process example (1)

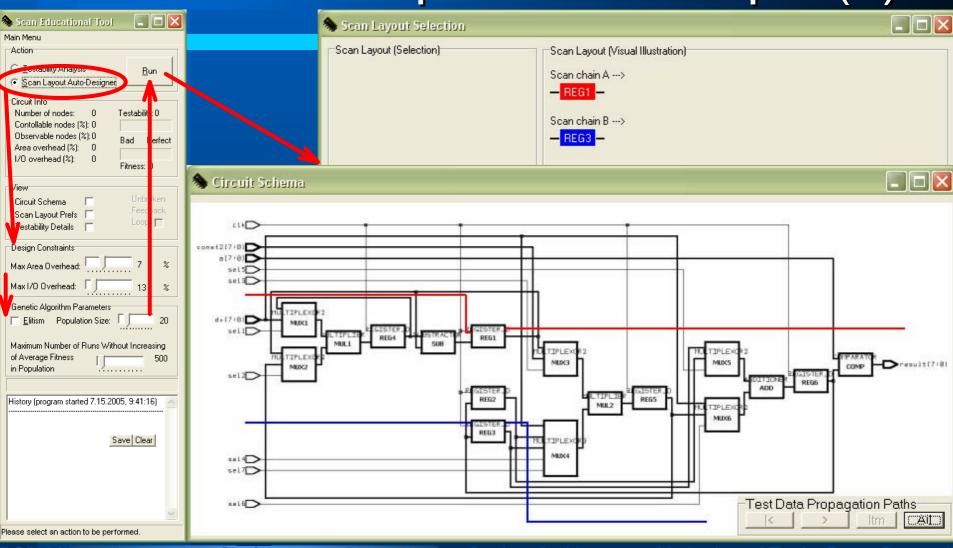

DSD 2005 - 8th Euromicro Conference on Digital System Design, Architectures, Methods and Tools (Porto, Portugal)

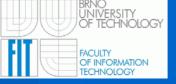

#### Automated DFT process example (2)

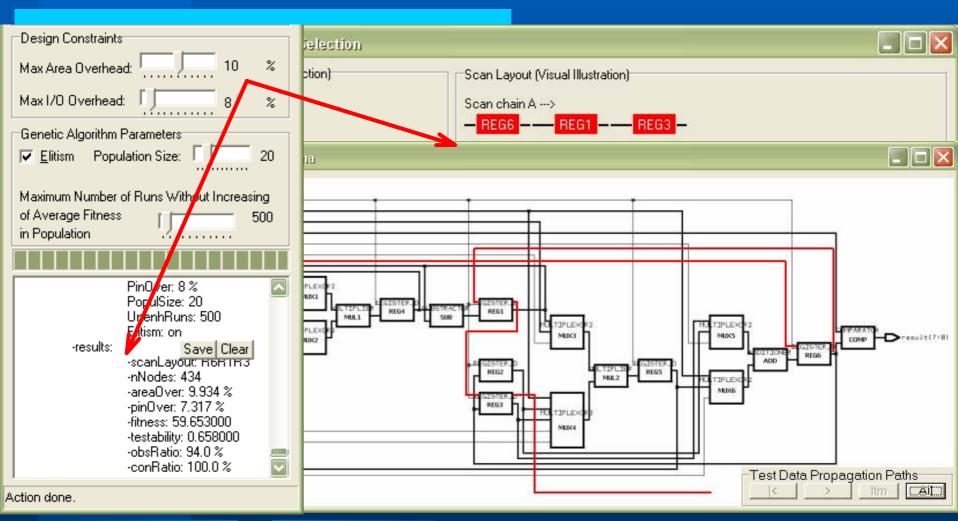

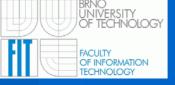

#### Automated DFT process example (3)

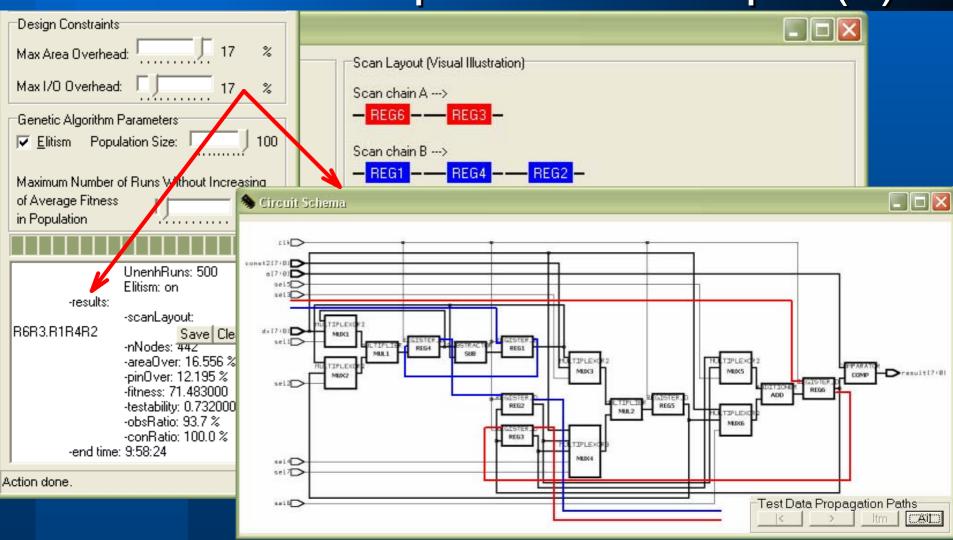

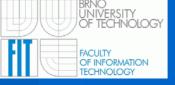

#### Automated DFT process example (4)

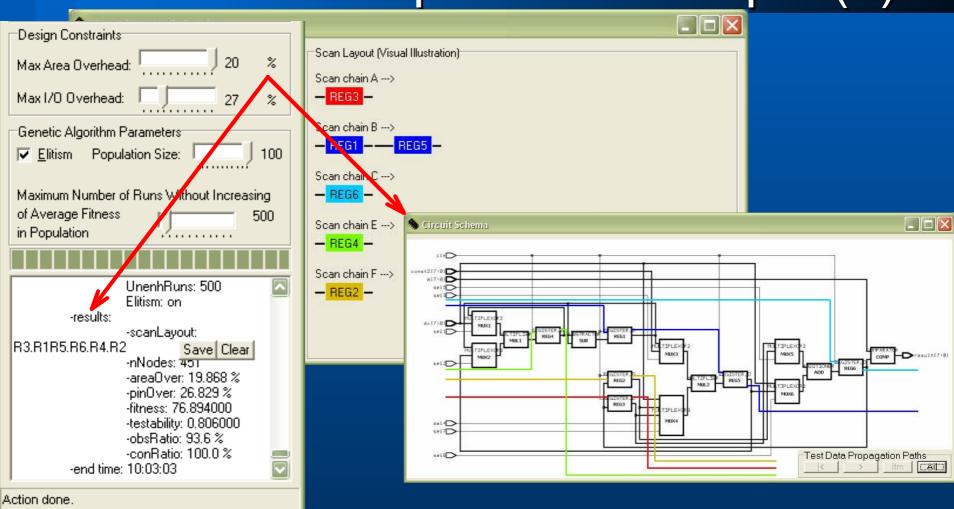

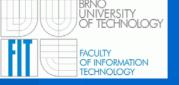

## SET requirements and limitations

#### **Actual SET:**

- Requirements
  - WIN32 environment to run SET in graphical user interface mode
  - Original/emulated MS-DOS environment to run SET in command line mode
- Limitations
  - Non-commercial use only (see SET licencing conditions)
  - Set of educational circuits is limited to one circuit in the set

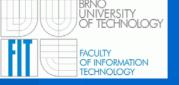

#### Conclusions

# Acknowledgements: The research and software development has been financially supported by the

- Grant Agency of the Czech Republic under contracts
  - No. 102/04/0737 "Modern methods of digital systems design",
  - No. GA102/05/P193 "Optimizing Methods in Digital Systems Diagnosis"
- IST-2000-30193 project REASON.